資格申請手続の流れ・チェックリスト

※ 本リストは契約課 HP「京都市入札情報館」にも掲載あり。また、HP には、各項目の詳細な説明箇所や、マニュアル等へのリンクも掲載あり。

1 手引、マニュアル等の確認

### 【1~6は申請入力までに事前確認を!】

「京都市競争入札参加資格審査 申請の手引【(物品)令和6年4月資格更新 追 加受付】【(工事、測量・設計等、物品)令和 6 年 4 月新規登録】」をダウンロー ドし内容を確認。(「電子申請システム操作マニュアル」も同様に確認を。)

#### 2 資格要件等の確認

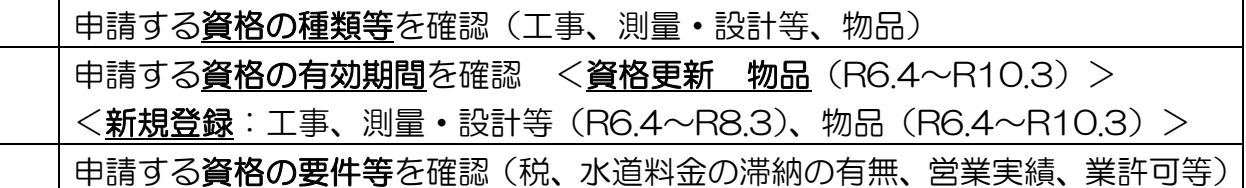

#### 3 電子申請システムの「動作環境」の確認

「京都府・市町村共同電子申請システム」ページの「動作環境について」を確認 「動作環境について」に掲載の「Web ブラウザの設定」でPCのブラウザの設 定を確認

# 4 提出書類【紙】の準備

「申請の手引」<mark>P13</mark>「7 提出書類」で、提出する必要がある紙媒体の書類を 確認する。(必須/該当する場合のみ 等の区別に注意) 有効期限等に注意したうえで、提出が必要な紙媒体の書類を取得・作成する。

## 5 提出書類【その他】の準備

「(書類2)審査票」、「(書類4)使用印鑑届/委任状兼使用印鑑届」「(書類11) 技術者経歴書 (工事)」、「(書類14) 技術者経歴書 (測量・設計等)」の**様式を** ダウンロードし、必要事項を入力又は記入する。

上記の入力済ファイル等を印刷する。(書類4は押印が必要)

6 申請画面下書用紙の記入

下書き用紙を提出して 申請はできません。

「電子申請システム操作マニュアル」の「(別紙)申請入力項目下書用紙」を印 刷し、スムーズに入力できるようあらかじめ入力内容等を記入しておく(任意)。

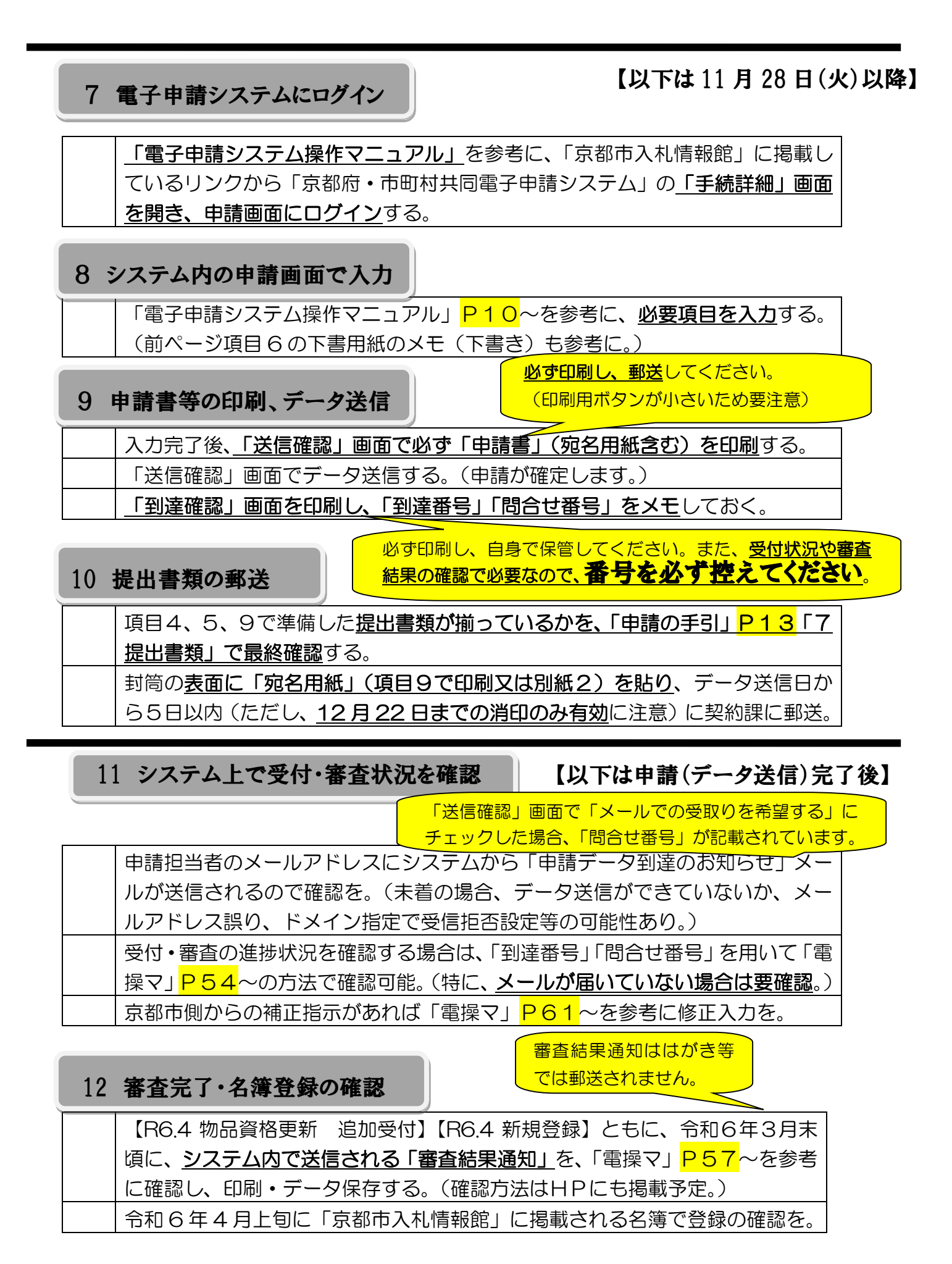